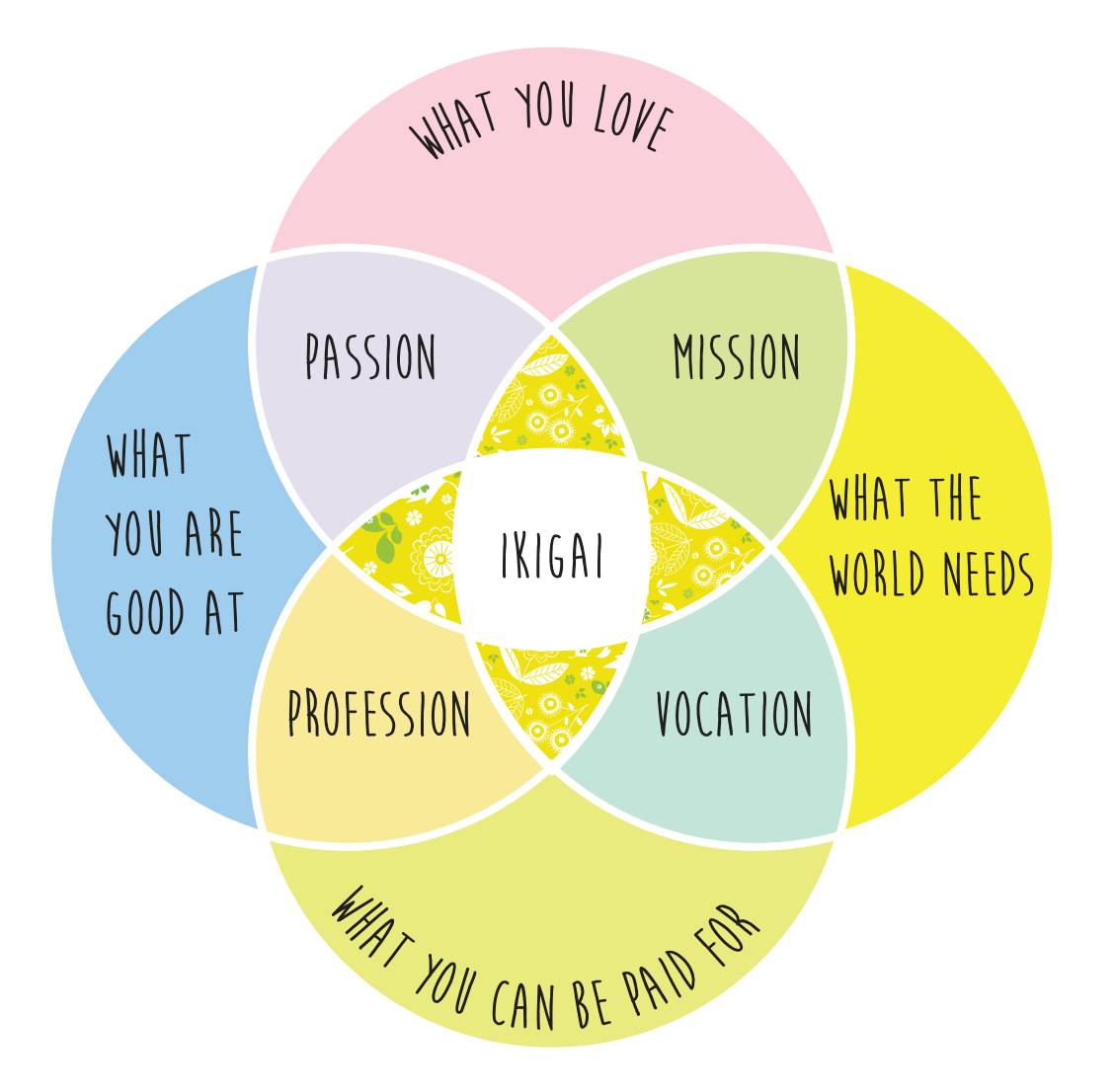

## Create an Ikigai Venn diagram with Adobe Illustrator

Greenbee.blog September 2020

The Japanese philosophy of Ikigai is the pursuit of happiness through being busy in a way that brings meaning and joy to your life.

If you know there is a passion inside you and a talent that gives your life meaning but don't yet know what your Ikigai is, then your mission is to find it.

When you find joy in something meaningful to you and you're good at it, you have found your Ikigai.

If you Google Ikigai you will frequently find the defining principles for determining your Ikigai depicted by a Venn diagram. Intersections denote shared or common attributes, the central one being the sweet spot, your Ikigai.

1. The simplest way is to select the Ellipse Tool, create 4 circles and arrange them like so:

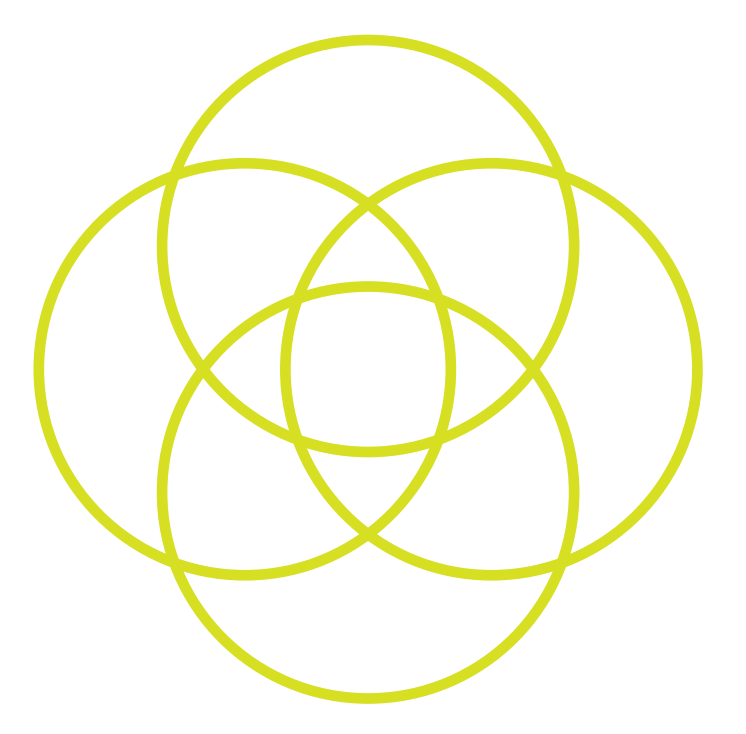

2. Select the circles, select the Live Paint Bucket (K) from the tool bar, select a colour and simply dab each segment to fill it in.

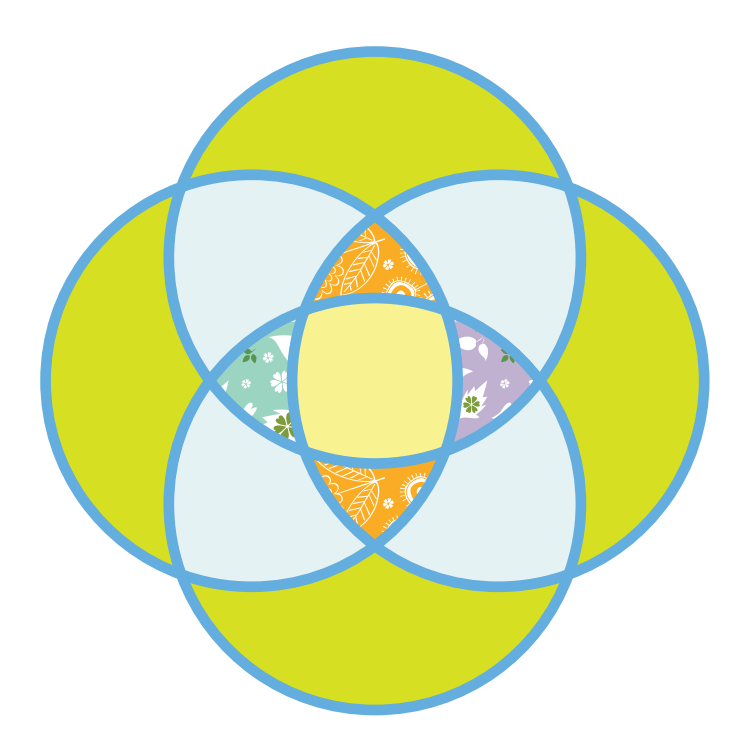

3. If you want to have text on a path, as I have in the top and bottom segments, duplicate the appropriate circles and select the Type On A Path Tool then type in your text.

The reason you need to duplicate them is because this tool will turn them into a blank area and any fill or stroke attributes you apply will only apply to the text.

You can change the orientation of the type by going to Type>Type On A Path options.

4. Create your text then position on the Venn making sure they are in front of the coloured segments. If they aren't, go to Object>Arrange>Bring to Front.